## **Нұсқаулық**

## **Студент**

1 Кафедрадағы практика жетекшісі Сізді студент ретінде қосқаннан кейін, сіздің поштаңызға тіркелу үшін сілтеме келеді.

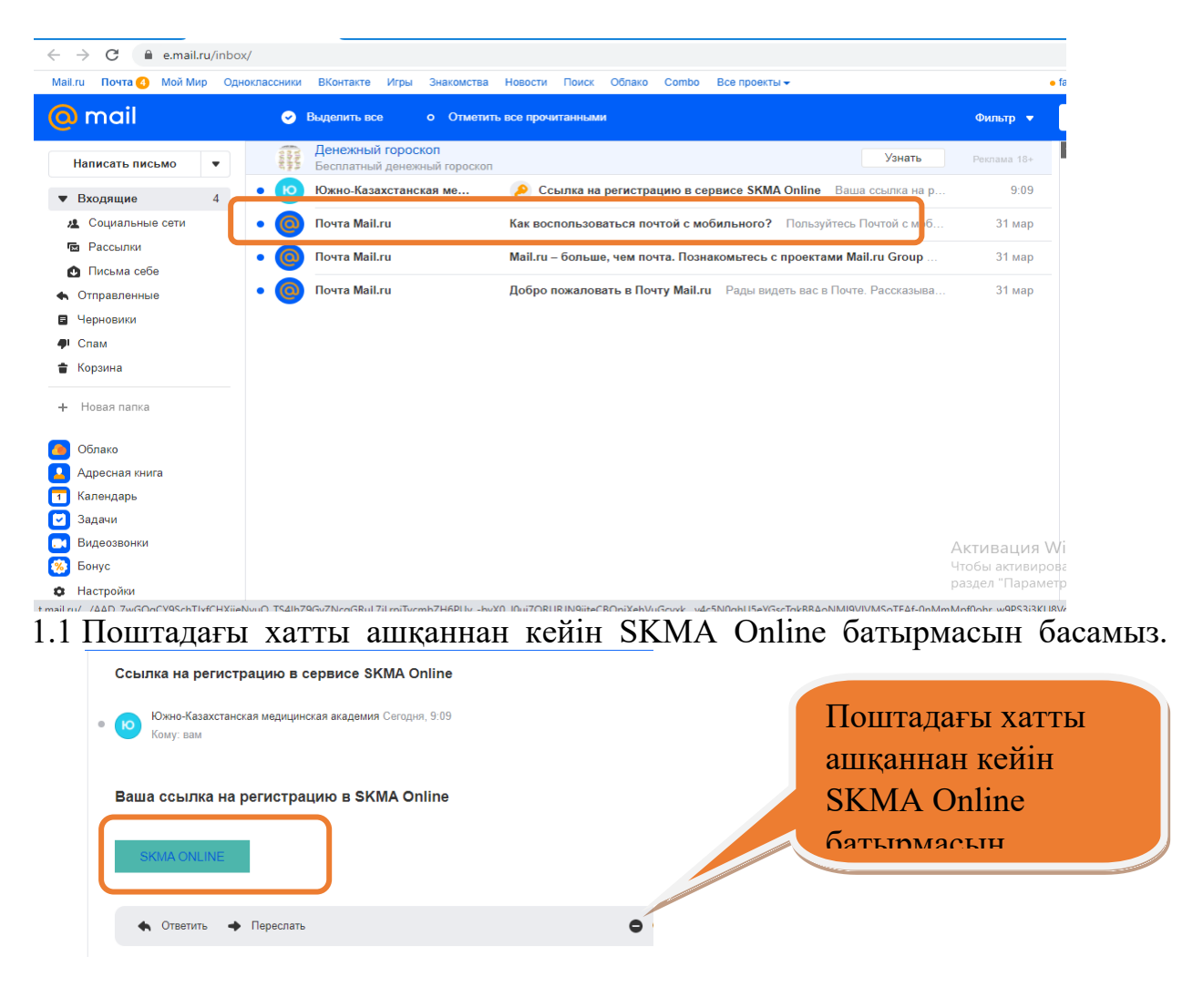

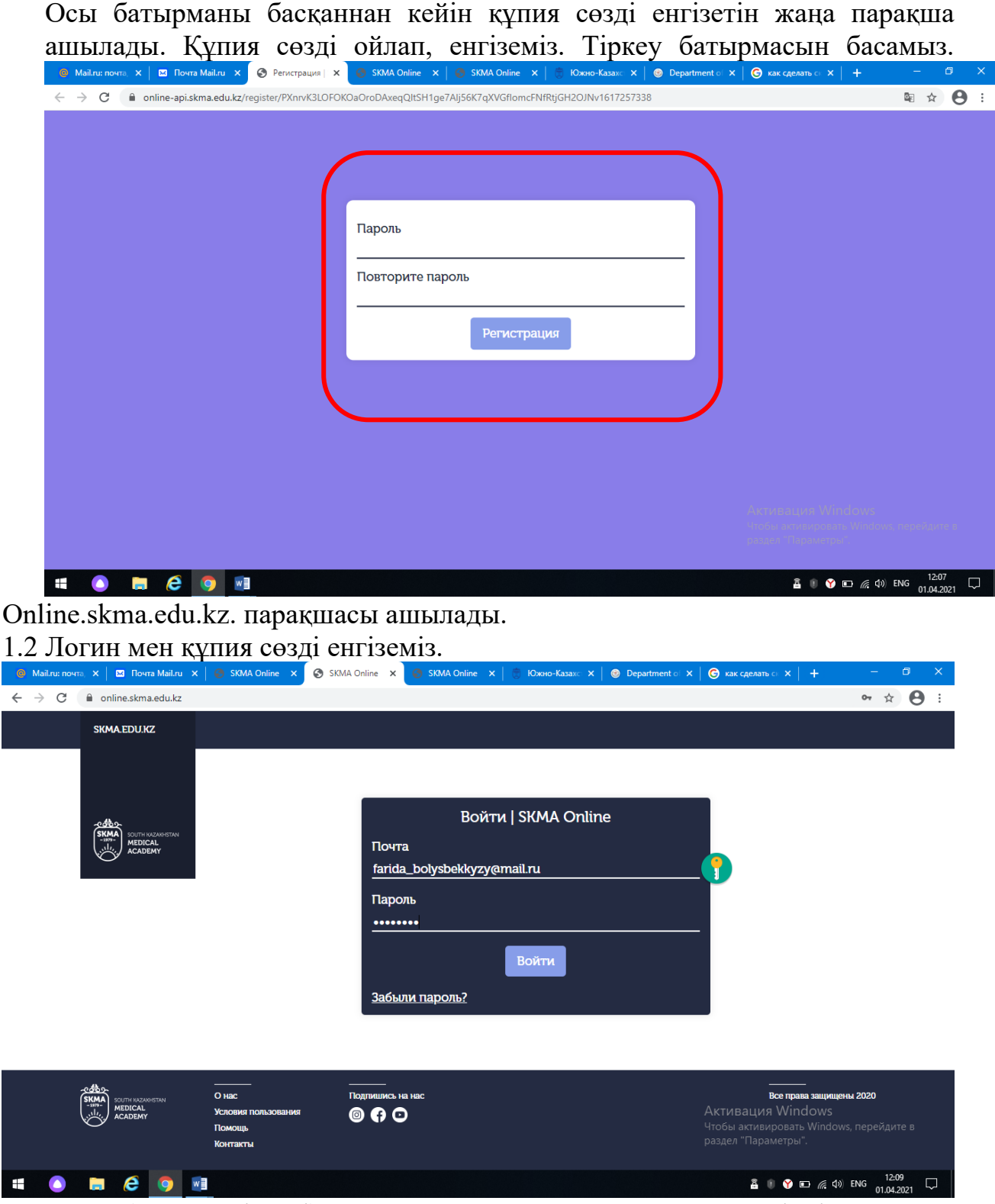

1.3 АТЖ (аты, жөні, тегі) парақшасы ашылады. Қосымша үш тілдік режимде (қазақша, орысша, ағылшынша) жұмыс жасағандықтан, барлық өрістерді толтыра отырып, АТЖ үш тілде енгіземіз. Сақтау батырмасын басамыз.

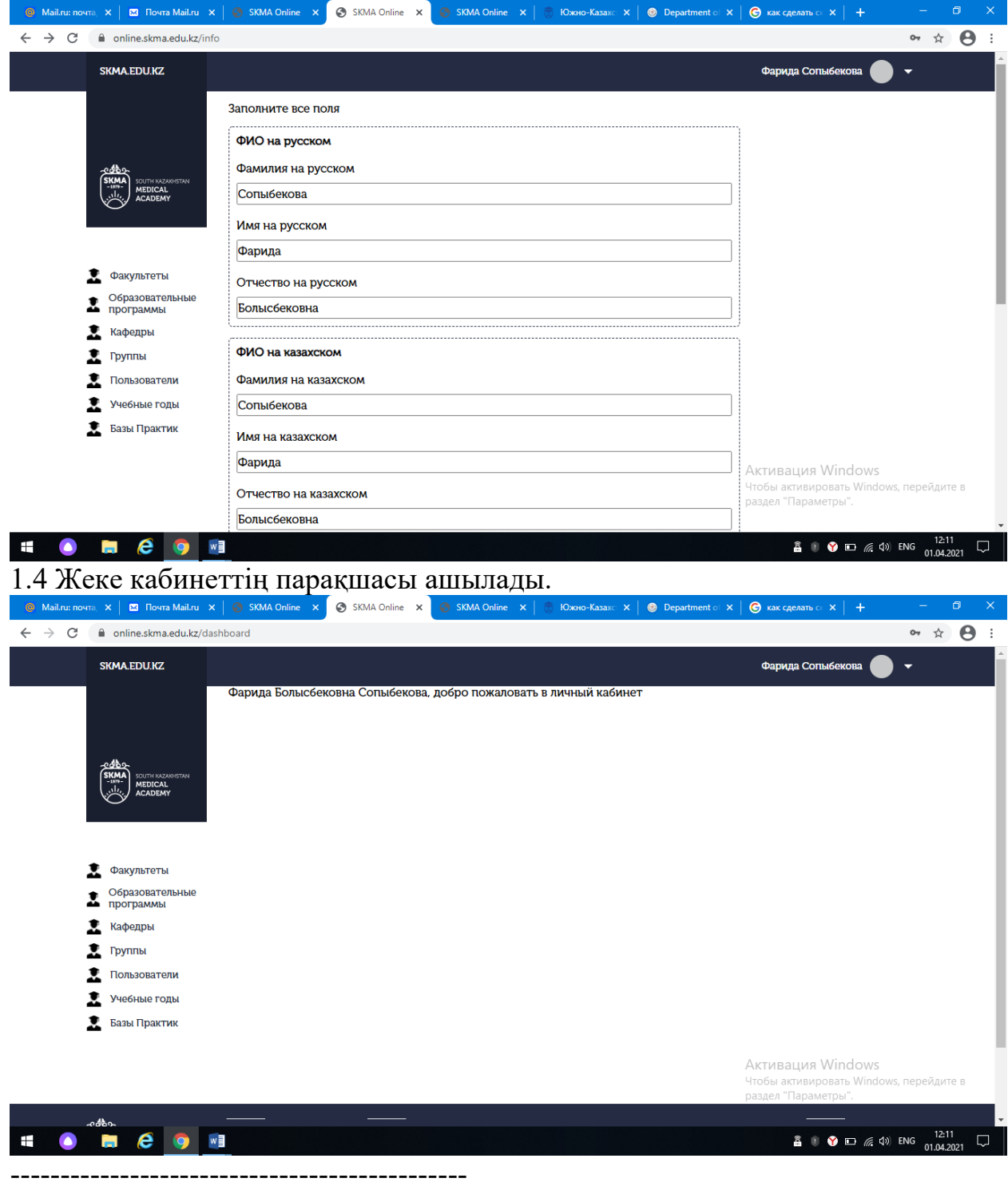

1.6Бас мәзірден Практика батырмасын табамыз.

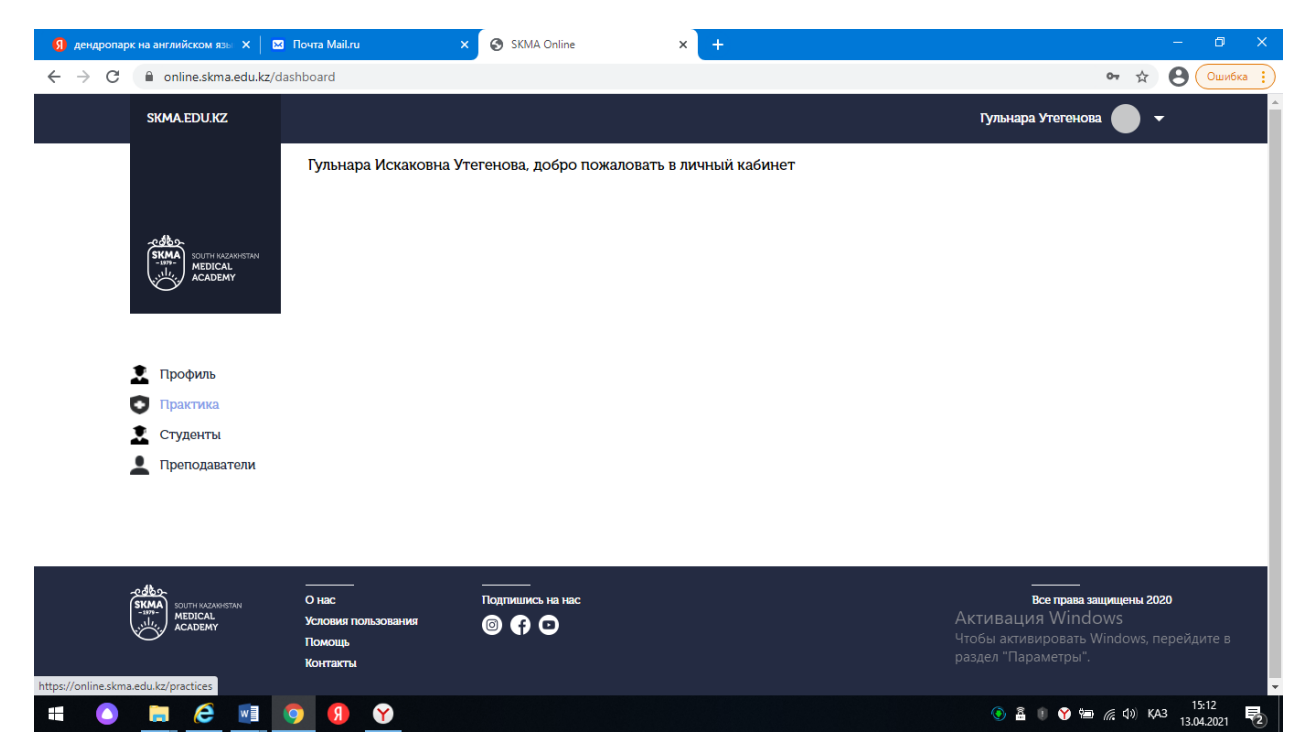

1.6.1 Ашылған бетте практикалардың тізімін көреміз.

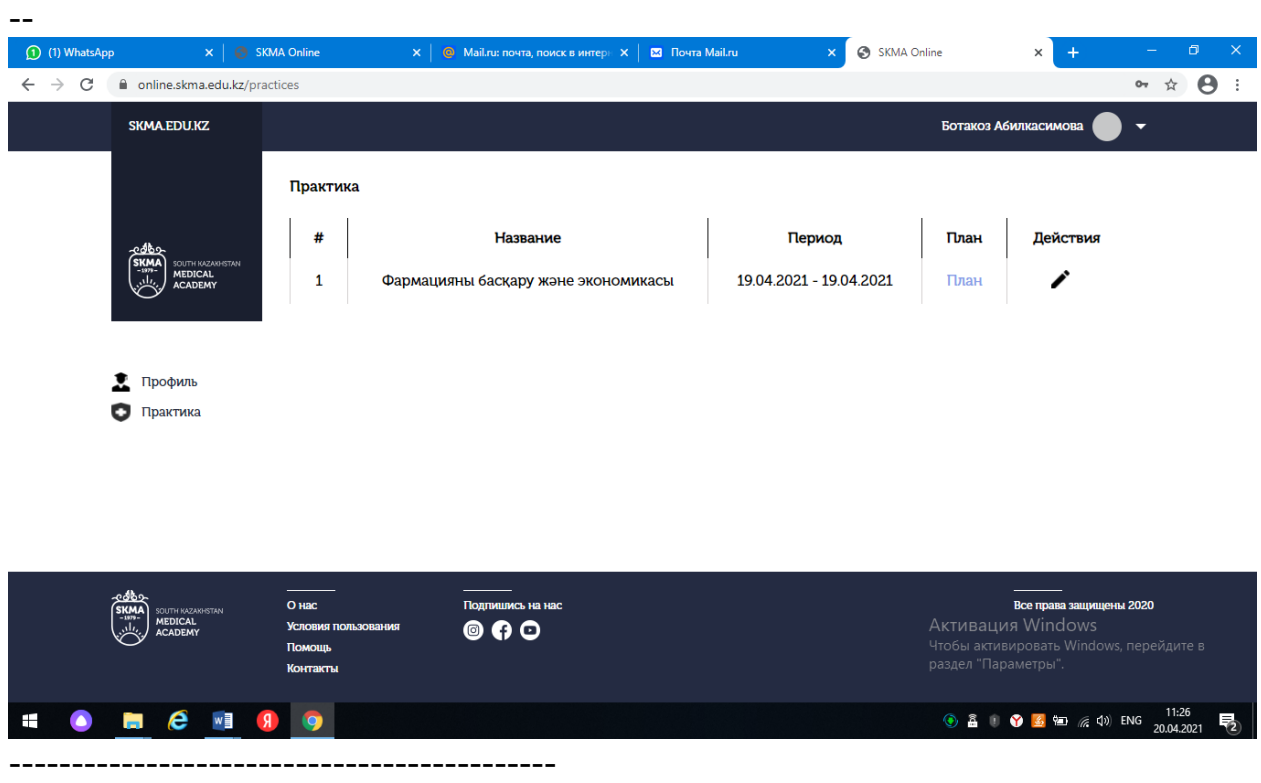

----------------------------------------------

1.6 Практика тізімінде План бағанасын көреміз. Онда жалғыз ғана План деп аталатын сілтеме болады. Сол сілтемені басамыз.

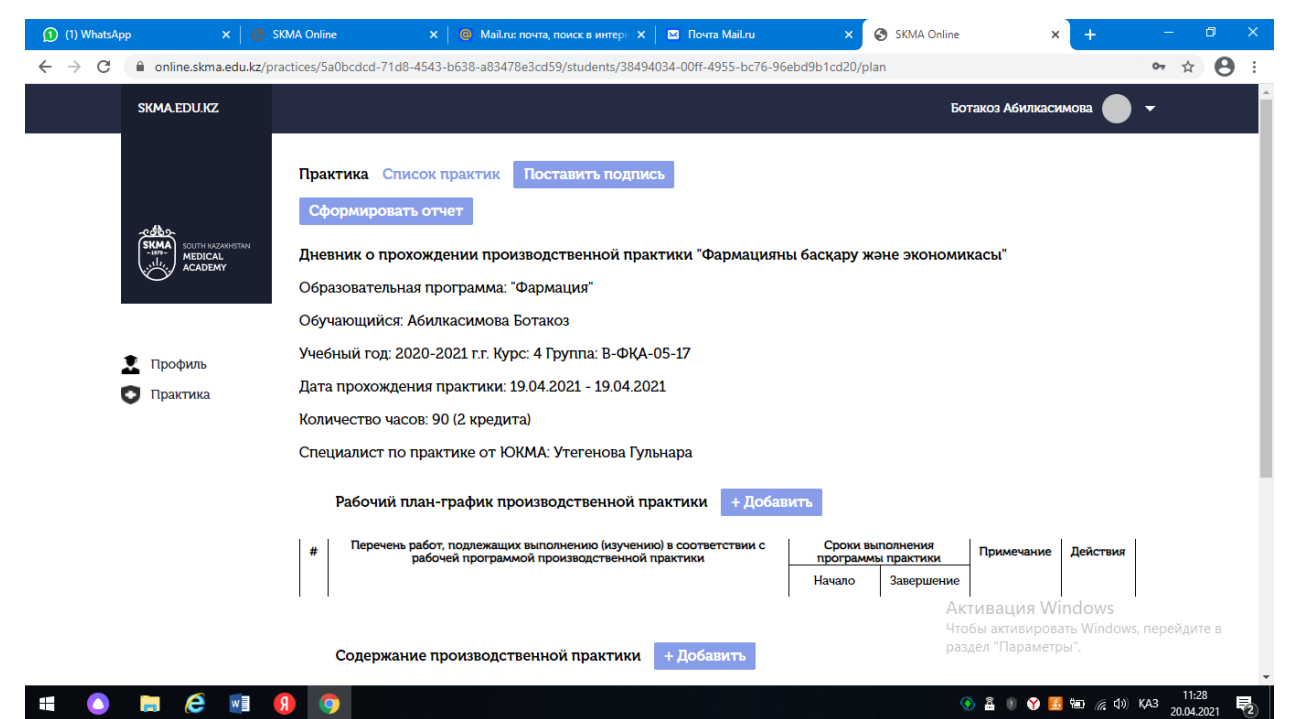

1.6.1 Ашылған бетте жеке жоспарды көремізБұл парақшадан Поставить подпись батырмасын басу арқылы қол қоя аламыз.

1.6.2 Поставить подпись батырмасының қасынан студент есебінің мәртебесән көре аламыз. Егер студент есепті біткен болса, Скачать отчет сілтемесін көре аламыз. Егер студент есебін толтырып бітпеген болса, Отчет не готов батырмасын көреміз. Есепті жүктеу үшін скачать отчет батырмасын басамыз.

1.6.3 Браузердің терезесінде PDF файл ашылады. ------------------------------------ <mark>----------</mark>

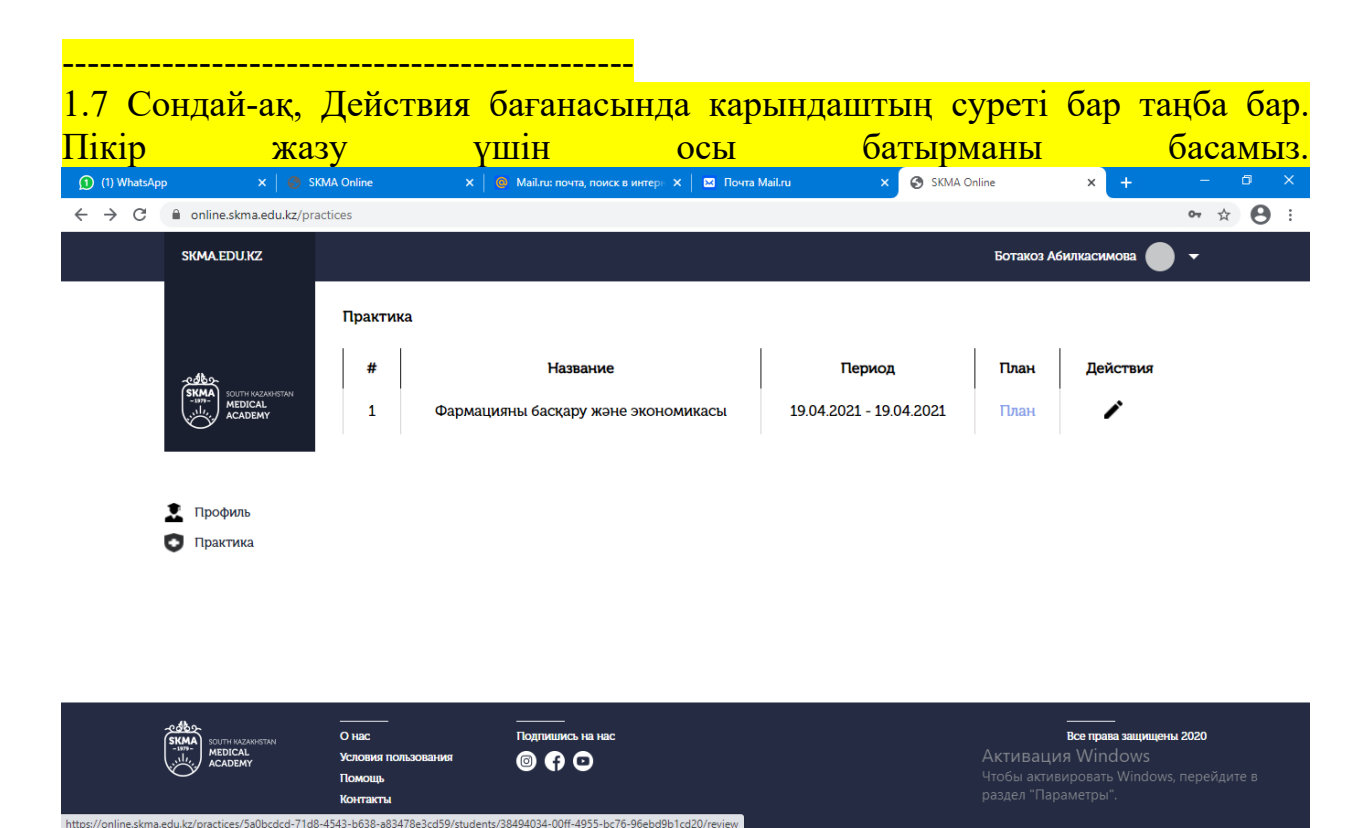

e

**④ 晶 : ◆ 星** 轴 后 (1) KA3 20 (4) 202

## 1.7.1 Ашылған бетте қажетті мәліметтерді толтырып, Сохранить батырмасын басамыз.

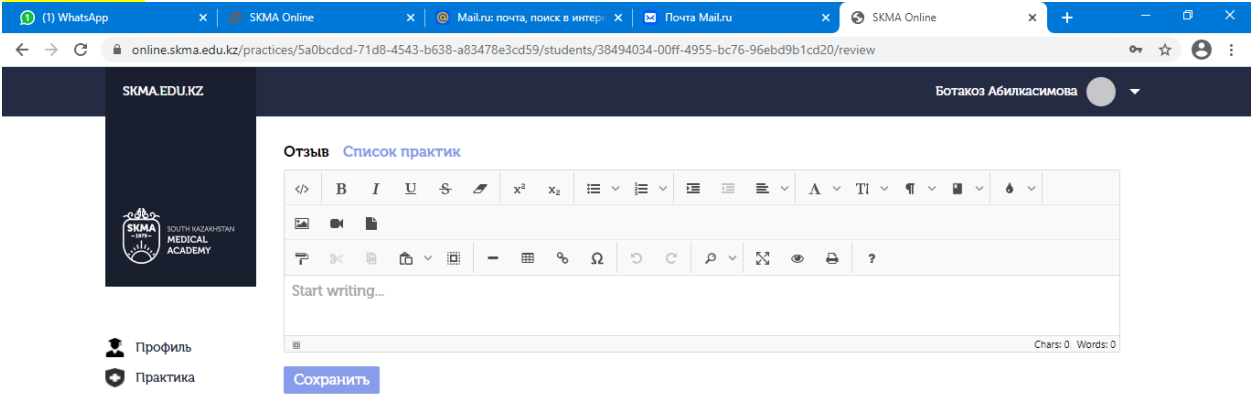

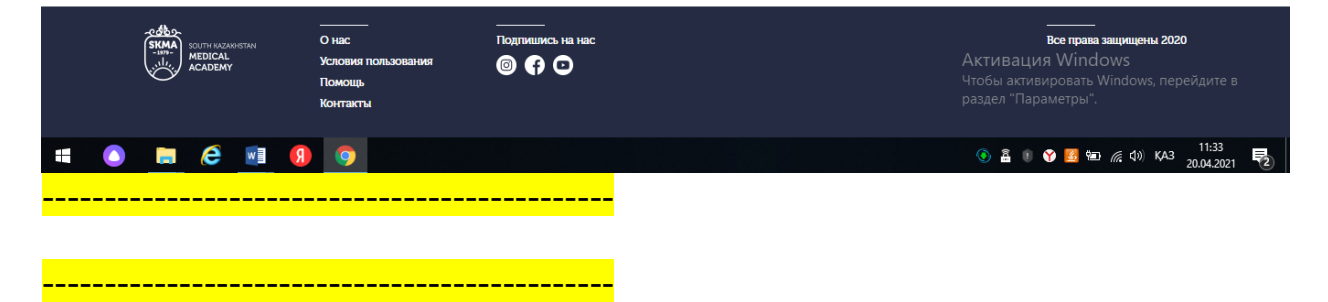

1.8 Жоспарға қажетті мәліметті енгізу үшін План-график сөзінің қасындағы +Добавить батырмасын басамыз.

1.8.1 Жоспар толтыратын парақша ашылады. Попадаем на страницу заполнения раздела план-графика

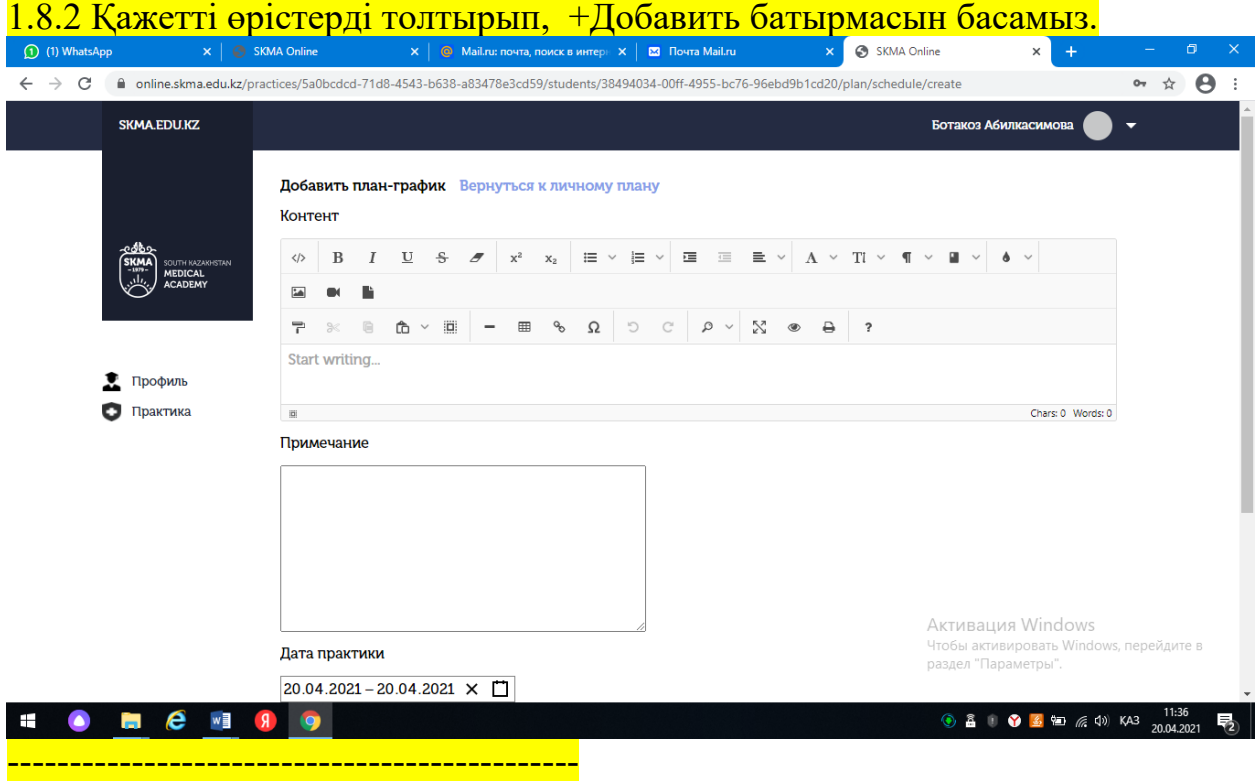

---------------------------------------------- 1.8 Жоспардың мазмұнына қажетті мәлеметті енгізу үшін Содержание сөзінің қасындағы +Добавить батырмасын басамыз 1.8.1 Мазмұнын толтыратын парақша ашылады 1.8.2 Қажетті өрістерді толтырып, +Добавить батырмасын басамыз. SKMA Online  $\leftarrow$   $\rightarrow$   $\mathcal{C}$   $\rightarrow$   $\mathcal{C}$  and ine.skma.edu.kz  $\bullet$  \*  $\bullet$ SKMA.EDU.KZ Ботакоз Абилкаси Добавить содержание Вернуться к личному плану Контент  $\begin{array}{ccccccccc} \phi & B & I & \underline{U} & S & \mathscr{T} & x^2 & x_2 & \equiv \vee & \equiv \vee & \equiv & \equiv & \equiv & \searrow & \Lambda & \vee & \mathbb{T} \vee & \P & \vee & \mathbb{I} & \vee & \mathbb{I} & \vee \end{array}$  $\mathbb{E}$  $\overline{r}$   $\infty$ Start writing.. • Профиль Практика  $\mathbf{B}$ Chars: 0 Words: 0 Дата практики  $20.04.2021 - 20.04.2021 \times 7$ + Добавить Подпиц **By DOBAT** Windows, Fier<br>Residence animation is 2020  $@60$  $\frac{1}{2}$  **3 6** (0) KA3 ----------------------------------------------

1.9 Егер практика жетекшісі қандай да бір бөлімше пікір қалдырған болса, сол бөлімнің астында практика жетекшісінің пікірі шығады.